# **RTF Rename Multiple Files Based On Content Software Torrent Free Download [Mac/Win]**

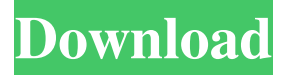

#### **RTF Rename Multiple Files Based On Content Software Free License Key Free Download**

Use RTF Rename Multiple Files Based On Content Software to add or remove tags (such as author, title, subject, etc.) from a batch of text or RTF files, based on content, not just names. RTF Rename Multiple Files Based On Content Software Requirements: RTF Rename Multiple Files Based On Content Software system requirements: Windows Vista or Windows XP SP2 1 GB of RAM or more 500 MB of disk space for installation and 1 GB of disk space for application Legal notice: You may not decompile, reproduce, reverse engineer, or disassemble the software/code than is the subject of this license without the express written permission of Uniblue Software. License: Trial version of RTF Rename Multiple Files Based On Content Software available at following link RTF Rename Multiple Files Based On Content Software Screenshot: This topic assumes that the user has already installed the RTF Rename Multiple Files Based On Content Software software. When the RTF Rename Multiple Files Based On Content Software program is installed, it is automatically registered with the Windows Installer. However, to prevent another program from registering a type library that is also installed, we recommend uninstalling the RTF Rename Multiple Files Based On Content Software program before installing another program that might otherwise register it. RTF Rename Multiple Files Based On Content Software includes the following components: MS-RTFRENAME When you install the RTF Rename Multiple Files Based On Content Software software, it adds the following components to your computer: MS-RTFRENAME You can uninstall the MS-RTFRENAME component from the Add/Remove Programs list. Click Start, click Control Panel, and then double-click Add/Remove Programs. In the Programs list, locate the MS-RTFRENAME program, and then click the Uninstall button. Screenshot of RTF Rename Multiple Files Based On Content Software installation: Click Next. Read the terms and conditions. Click Next. You are prompted to select whether you want to add or remove the product. Click Install. Click Finish. After RTF Rename Multiple Files Based On Content Software installation is complete, you may have to restart your computer. RTF Ren

#### **RTF Rename Multiple Files Based On Content Software Patch With Serial Key Download**

Powerful batch renaming utility that works with multiple files at once. KEYMACRO allows the user to batch rename text files based on the content. You can even decide what will be the new name. KEYMACRO has a powerful multi-file renaming capability that works with multiple files at once. You can decide what will be the new name for each file. KeyMacro's powerful multi-file renaming capability allows you to rename multiple files without opening their location. You can choose from a list of options like "Text, RTF, Word" and you are set. KEYMACRO has some interesting options that make it easy to rename your RTF files based on their content: √ Item, word, line, paragraph and/or text √ Non-Text files - RTF, DOC, TXT, HTML, PDF, XLS, XLSX ✓ Replace the file with the new name ✓ Replace the file with the same name ✓ Replace the file with a specific name (optionally) KeyMacro is able to batch rename rich text, RTF, Word, DOC, DOCX, TXT, PDF, HTML, XLS, XLSX, and EXCEL files. You can choose what files to batch rename from a list of extension types and decide what will be the new name for each file. KeyMacro can also replace the contents of the file or create a backup before renaming the file. KeyMacro is available for Windows, macOS and Linux (32 and 64 bits). Enjoy! 2.03 Easy Lice Keeper app [Optimum] Easy Lice Keeper app is a free software that enables you to remove hair from your beard or beard and ensure that you don't have to see it while

you shave. Easy Lice Keeper is a professional software to remove the hair from the face, including beard and facial hair. It

offers you a very easy and convenient way to remove beard hair. You can use it in multiple ways, and it is very easy to use it. You can simply select the beard hair you want to remove and select the actions you want to perform. The software will help you solve all your problems easily. You can try it in 5 minutes. Key features: ∕Removal of hair from the beard and facial hair. ✓Removal of beard hair. ✓Removal of hair by 77a5ca646e

## **RTF Rename Multiple Files Based On Content Software Crack + Full Product Key For PC**

RTF Rename Multiple Files Based On Content Software Version: 0.2 File name: RTF Rename Multiple Files Based On Content Software Link: Control all your Exchange environments with ease Award-winning software that enables you to perform all the Exchange related tasks in one place. Using this software, you can manage all Exchange 2000, 2003, 2007 and 2010 environments. Key features: \* Manage up to 50 exchange servers simultaneously. \* Manage up to 50 mailboxes per server. \* Create Exchange mail folders, email aliases, and send and receive email directly from Windows Explorer. \* Build, test, and deploy new mailboxes and policies in the Microsoft Exchange Management Console (MEC) or Exchange Management Shell (EMS) \* Modify or create the file associations for mail files and all mime types. \* Modify, download, and install OWA servers, office web sites, and Outlook Web Access (OWA) policies. \* Manage each user's local Exchange profile. \* Manage users' Exchange and network settings, including mail, contacts, calendaring, and directory services. \* Monitor the performance of Exchange servers and mailboxes. \* Use EMC to perform general email administration tasks such as checking mailboxes for mailbox size limits and for mail that has been moved to the trash or deleted. \* Read and write to mailboxes using EMC. \* Attach or send email messages. \* Retrieve emails using Exchange ActiveSync (EAS). \* Connect to Exchange using Microsoft Office Outlook. \* Provide an interactive inbox/outbox for each user. \* View and manage folders, contacts, calendars, and tasks. \* Back up and restore Exchange mailboxes and PST files. \* Generate and use Exchange transaction logs to back up, recover, or restore mailbox and email files. \* Manage single and multiple domain user accounts. \* Set the default Internet E-mail provider. \* Create, copy, and delete Exchange mailboxes and user accounts. \* Extract and upload attachments from and to Exchange mailboxes. \* Assign Exchange mailboxes to mail folders. \* Move or copy email messages. \* Control your Exchange server's backup schedule. \* Monitor

### **What's New In RTF Rename Multiple Files Based On Content Software?**

- One value applies to all selected files. - Simple GUI. - Can be used to rename rich text files without opening their location. - Batch capability allows for a time-saving process as you can rename dozens of files at once. - Minor issue would be that one value applies to all selected files. - Multiple replacing options, all based on XY parameters where X is the value that will replace the old one, while Y represents the string position. - Going through these options makes for an easier understanding of functionality. - Under the "Options" you can notice two "Read options." You can go with the standard method or switch to MS Word methods if you are more familiar with that display. - In conclusion, RTF Rename Multiple Files Based On Content Software is a handy application that can aid users in replacing RTF or Word filenames in batches by using X and Y parameters. RTF Rename Multiple Files Based On Content Software Homepage: RTF Rename Multiple Files Based On Content Software What's New: - Updated the list of supported files. - Added support for multiple strings. - Removed the previous option to use case-insensitive searches. - Fixed the issue that would occur when renaming files located in the same folder.Q: How to add more vector graphics into the style, in LaTeX I am new to Latex. I am using pgf, tikz and lscape. I would like to add more graphic in the style. For example, I want to add vector graphics into the style in the following code. \documentclass[10pt,a4paper,twoside]{article} \usepackage{graphicx} \usepackage{amsmath} \usepackage{tikz}

\usepackage{amsfonts} \usepackage{amsthm} \usepackage{enumitem} \usepackage[framemethod=tikz]{mdframed} \usepackage{fancyhdr} \usepackage{geometry} \usepackage{titletoc} \usepackage[dvips]{graphicx} \usepackage{lscape} \usepackage{listings} \usepackage[T1]{fontenc} \usepackage[table,dvips,]{xcolor} \usepackage{polyglossia} \setmainlanguage{english} ewcommand{\Phi}{\phantom{ - }} \begin{document} \thispagestyle{empty} \listof{Listings} \

## **System Requirements:**

CONTENT NOTE: DO NOT PLAY ON PLEASING/LOCAL PUNISHING SERVERS. This is a consensual game featuring spankings and other forms of physical and psychological domination. You play as a submissive role who must surrender to her superior. Her superior will offer her directives and tasks to carry out in order to please him, although she has complete control to say no or refuse, thus remaining a complete control freak in this game. You are an open minded sub who wants to please your dominant and experience the fantasy of being a slave. This is

<https://cotram.org/checklists/checklist.php?clid=17240> <https://www.onmoda.net/wp-content/uploads/2022/06/wesquan.pdf> [https://bistrot-francais.com/wp-content/uploads/2022/06/Daylight\\_Chart.pdf](https://bistrot-francais.com/wp-content/uploads/2022/06/Daylight_Chart.pdf) <http://www.pilsbry.org/checklists/checklist.php?clid=2519> <http://rsmerchantservices.com/?p=3223> [http://dealskingdom.com/wp-content/uploads/2022/06/Asus\\_Tempster.pdf](http://dealskingdom.com/wp-content/uploads/2022/06/Asus_Tempster.pdf) <https://bluesteel.ie/2022/06/06/octal-dump-crack-free-license-key-free/> <https://stark-ravine-78111.herokuapp.com/Geppetto.pdf> [https://kurditi.com/upload/files/2022/06/KFjXlcpLTyFnvRSTyyvm\\_06\\_75bbc6dc5941a342dc24c15ff1e2198a\\_file.pdf](https://kurditi.com/upload/files/2022/06/KFjXlcpLTyFnvRSTyyvm_06_75bbc6dc5941a342dc24c15ff1e2198a_file.pdf) <https://library.big-bee.net/portal/checklists/checklist.php?clid=2624>